<span id="page-0-0"></span>R and Simulation Computational Statistics Lesson 1

## $G$ . Bertarelli<sup>1</sup>

#### $1$  Dept. of Economics & Management - University of Pisa

November, 9th, 2018

イロト マ母 トマ ヨ トマ ヨ ト Ε  $298$ 

Bertarelli [R and Simulation - Lesson 1](#page-72-0)

## The presentation at a Glance

**[Miscellaneous](#page-2-0)** [Contacts & Syllabus](#page-2-0)

[Introduction](#page-4-0) [Introduction](#page-4-0)

[R fundamentals and programming](#page-11-0) [Basic tools](#page-13-0)

[Exercises](#page-70-0)

Bertarelli [R and Simulation - Lesson 1](#page-0-0)

## <span id="page-2-0"></span>**Contacts**

- \* Gaia Bertarelli, Postdoc Researcher in Statistics, University of Pisa
- $\star$  e-mail: <gaia.bertarelli@ec.unipi.it>
- $\star$  phone: (+39) 050 2216229
- $\star$  webpage: [https://people.unipi.it/gaia\\_bertarelli/](https://people.unipi.it/gaia_bertarelli/)

# Syllabus

- $\star$  R fundamentals and programming;
- $\star$  LaTeX and RStudio:
- $\star$  Pseudo-random numbers and variates generation;
- $\star$  Monte Carlo methods for numerical integration;
- $\star$  Special Topics Outlier Robust Finite Population Estimation.

The course main follows (in the first part of the program) R and Introductionn to Simulation by Federico Andreis, University of Stirling. and

Robert, Christian P., George Casella, and George Casella. Introducing monte carlo methods with R Vol. 18. New York: Springer, 2010.

### <span id="page-4-0"></span>Introduction

- $\star$  Simulationa are a way to model / imitate events in different application.
- $\star$  Two main kinds of simulations:
	- Deterministic when it is possible to control all the variables that contribute to the simulation context;
	- Stochastic: the experiment of interest takes place under the influence of unknown events attributable to chance.
- $\star$  In this course we focus on Stochastic Simulations, which imply the use of probability theory.

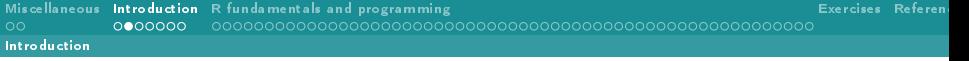

- $\star$  A history of simulation can be written from many perspectives: uses of simulation (analysis, training, re-search); types of simulation models (discrete-event, continuous, combined discrete-continuous); simulation programming languages or environments and application domains or communities of interest (communications, manufacturing, military, transportation,political-economic).
- $\star$  In Statistics, simulations are employed as estimation methods (Monte Carlo Markov Chain, Resampling, E-M algrithm) as well as in research (e.g., to analyse the properties of an estimator having a structure that is too complex to be handled analytically).
- $\star$  The development of simulation is connected to the advancement of technology and computer science [\(Goldsman et al., 2010;](#page-72-1) [Rosen, 2013\)](#page-72-2).

### Pros and cons of simulations

- $\star$  While analytical framework can provide an exact result, simulations yield an empirical result, i.e. a number which is valid for the particular simulated experiment only.
- $\star$  Using simulations it is possible to provide efficient numerical solutions when:
	- the structure of the model at study is too complex to exploit the analytical (exact) approach
	- an exact analytical result is obtainable only under strong working hypotheses that are unlikely to hold true in reality
	- analytical results exist only as approximations or asymptotically, therefore, in turn, not exact themselves.
- $\star$  Whenever available or obtainable with acceptable effort and expenses the exact analytical result is beyond doubt to be preferred to the simulative result.

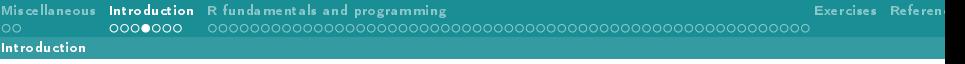

[Naylor et al. \(1966\)](#page-72-3) present 12 reasons why simulations can be an adequate tool to obtain results:

- $\star$  simulations make it possible to experiment systems with complex inner structures
- $\star$  through simulations, it is possible to study the effect of changes on the behaviour of a system
- $\star$  a thorough observation of a system we wish to simulate can lead to a better understanding of the system itself
- $\star$  simulations can be used as a pedagogical device to educate students and users about theoretical and statistical analysis and applied decision theory
- $\star$  simulation of real systems seems a useful tool to stimulate interest in the audience

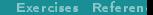

- $\star$  the very same experience of structuring and organizing a computer-based simulation might be even more useful than the results themselves, because it often suggests interesting insights on the system at study
- $\star$  simulation of complex systems helps to better understand what the most important variables and their interactions are
- $\star$  simulations allow to experiment new scenarios we have little knowledge of
- $\star$  simulations might be useful as preventive tests for policies and decisions before risking real application
- $\star$  simulations can give useful indications on how to split a complex system in less involved sub-systems
- $\star$  simulations allow to study dynamic systems in time
- $\star$  when new components are introduced a system, simulation can be useful to predict bottlenecks or other problems that might occur in the real system.

One of the most important characteristic of a computer-based simulation is that it is reproducible, i.e. it can be replicated under the same conditions as many times as wished. This is of particular relevance in that it allows to verify the effects of any variation artificially introduced in the experiment. Moreover, simulations are flexible, as opposed to the (usually strict) requirements and working hypotheses of the analytical framework

What about the cons?

- $\star$  simulative solutions are fundamentally imprecise and not exact
- $\star$  under the practical aspect, simulations are a slow and costly method to analyse a system
- $\star$  huge implementation effort and usually call for a considerable amount of machine-time to produce a result
- $\star$  simulations yield numerical solution, i.e. strictly connected to the specific simulated case, rather than general theoretical that are valid in general; in order to generalise the simulative results to wider classes of problems similar to the one at study, the only possibility seems to be to conduct series of simulations, manipulating the involved variables to recreate several characterizations of the real system under as many scenarios as possible, which leads to lengthier, costlier, and more complex simulations.

# <span id="page-11-0"></span>Why R?

- $\star$  R is open-source *(free)*
- $\star$  R is object-oriented, which allows for efficient handling of complex structures (flexible and object oriented)
- $\star$  R provides a powerful interface to integrate programs written in other languages (easily interfaceable)
- $\star$  R has a huge, active and constantly evolving users-based community (community-supported)
- $\star$  R has amazing graphical capabilities (highly graphically skilled).
- R, with its ever-growing number of interfacing packages, provides a great help in making integration easier, even without specific knowledge of advanced computer science.

### References about R

- $\star$  official manuals here: <http://cran.r-project.org/>
- $\star$  books: [Adler \(2010\)](#page-72-4); [Crawley \(2012\)](#page-72-5); [Grolemund \(2014\)](#page-72-6); Matloff (2011)
- $\star$  the whole Use R! series published by Springer, in which you can find specialized texts on variety of topics (we will use Introducing Monte Carlo Methods with R Authors: Robert, Casella.)
- $\star$  the funny guide The R Inferno, by Patrick Burns, available here: [http://www.burns-stat.com/pages/Tutor/R\\_inferno.pdf.](http://www.burns-stat.com/pages/Tutor/R_inferno.pdf) 'If you are using R and you think you're in hell, this is a map for you'.

## <span id="page-13-0"></span>The RStudio IDE

- $\star$  When programming, the need to resort to other tools arises: for example, external text editors, file managers or web browsers.
- $\star$  IDE (Integrated Development Environment)
- \* RStudio [\(https://www.rstudio.com/\)](https://www.rstudio.com/)
- $\star$  In just one screen:
	- 1. a powerful text editor with syntax highlighting, brackets matching (VERY useful) and buttons/keyboard combinations to submit code snippets to the console directly (i.e., no need for copy-and-paste nonsense)
	- 2. a workspace browser, a data viewer and the commands history
	- 3. a file manager, a package manager, a plot tab (where you can browse all the plot you created, back and forth) and an integrated help tab.

### Organize your work

- $\star$  There is no general rule on how to organize your working directories
- \* I create a single directory for each project ProjectName and create then the following sub-directories
	- ProjectName/Code this is were to save all the  $R$  code snippets
	- ProjectName/Data:  $.txt, xls, csv, dat, spss, ...,$  raw and formatted data files in general go here
	- ProjectName/Literature: did you find a paper related to your project? Put it here!
	- ProjectName/Out: any output of your work, e.g. plots, text summaries, ...
	- ProjectName/Varia: anything else that doesn't belong to the other directories (project documentation, call for papers, to-do lists, ...).

## Help functions

R provides a wealth of functions, datasets and packages (more than 6000 now), definitely too many to be able to keep trace of every functionality, syntax or purpose. Some commands that might come in handy are:

- $\star$  help(): need to find out what function xxx does? simply enter help(xxx) in the command console (?xxx is an equivalent way to do so). Were you interested in the help for operators involving special symbols in their syntax (such as the matrix multiplication operator %\*%), do not forget to put it between apostrophes: ?' "\*"
- $\star$  help.search(): equivalently, ??, allows for searching the help system for documentation matching a given character string. Say we want to find every function in every loaded package that deals with optimization, then we should enter ??optimization; this command also accepts regular expressions

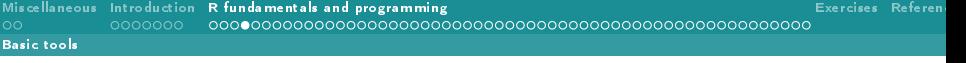

- $\star$  apropos() accepts a string as an argument, and returns a character vector giving the names of all objects in the search list matching it; it might be useful to find, for example, all the functions containing the word glm (apropos('glm'))
- $\star$  data(): looking for some data? just enter data() on the command line and a list of all the datasets availabe in the default package datasets and in the currently loaded libraries, together with a short description thereof, will appear. These datasets can then be readily examined with the help command (?nameofthedataset), or loaded into the working space (data(nameofthedataset)).

 $QQQ$ 

イロト イ母ト イヨト イヨト

- If you are having coding problems
	- $\star$  <http://stackoverflow.com>
	- $\star$  [http://www.r-project.org/mail.html.](http://www.r-project.org/mail.html)

### Packages handling

- $\star$  R basic installation comes with a number of packages that have been deemed essential.
- $\star$  However, you will often need to resort to specific functions and routines, that can be downloaded by one of the many repositories scattered around the world (wide web).
	- install.packages(): as the name states, it allows to install new packages, provided the exact name is matched, as is install.packages('nameofthepackage')
	- library(): if the package you need is available on your computer, you have to load it in the current R session, in order for its contents to be at your disposal; entering library(nameofthepackage) will do exactly this, making all the functions and datasets in the package available for usage. The require() command accomplishes the same task, but is intended specifically for use inside functions.

## Objects and indexing

- $\star$  R is an object-oriented programming (OOP) language
- $\star$  An R object is basically a category, examples are: scalar, vector, matrix, array, list, time series, data frames, functions and graphics
- $\star$  An object, say x, is characterized by a mode(x) that describes its contents and a class $(x)$  that describes its nature
- $\star$  An object's mode might be one of the following:
	- null empty object
	- logical: TRUE or FALSE
	- 10gical. INDE OF FALSE<br>• numeric: a real number, such as  $\pi, 2$  or  $\sqrt{5}-1$
	- complex: a complex number, such as  $2+5i$
	- character: a string, such as 'normal', 'green', 'M' or 'y=a+bx'

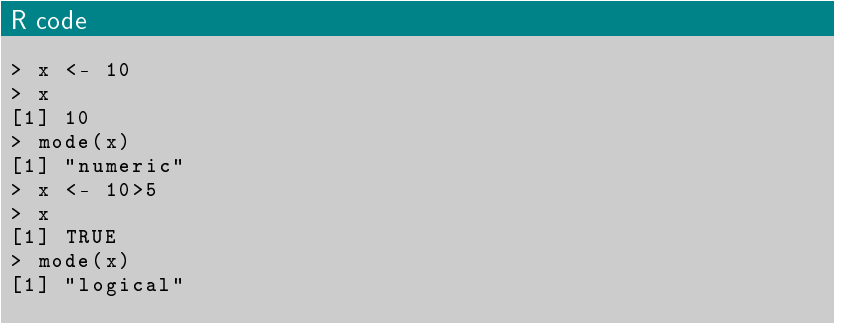

メロトメ 伊 メスミドメミド ここぞうぐん

#### Bertarelli

[R and Simulation - Lesson 1](#page-0-0)

Many functions exist, that can create objects of a specific kind, for example:

- $\star$  c() defines a row vector of given elements
- $\star$  numeric() defines an empty vector of given length
- $\star$  matrix() defines a matrix of given number of rows and columns, and given elements
- $\star$  array() defines an array of given dimensions and elements
- $\star$  data.frame() defines a data-frame object
- $\star$  list() defines a list object, i.e. a special array that can include elements with various modes

The function  $str(x)$  will compactly display the internal structure of an R object, and is a very useful command, especially when working with complex ones.

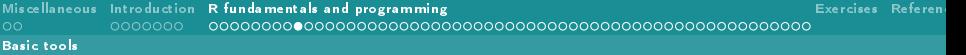

# R code

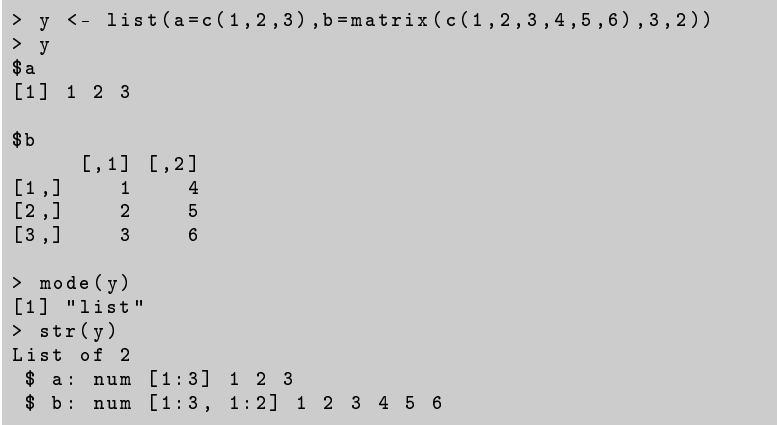

#### Bertarelli

[R and Simulation - Lesson 1](#page-0-0)

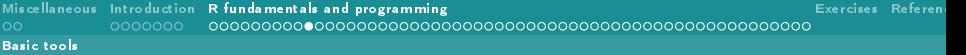

# R code

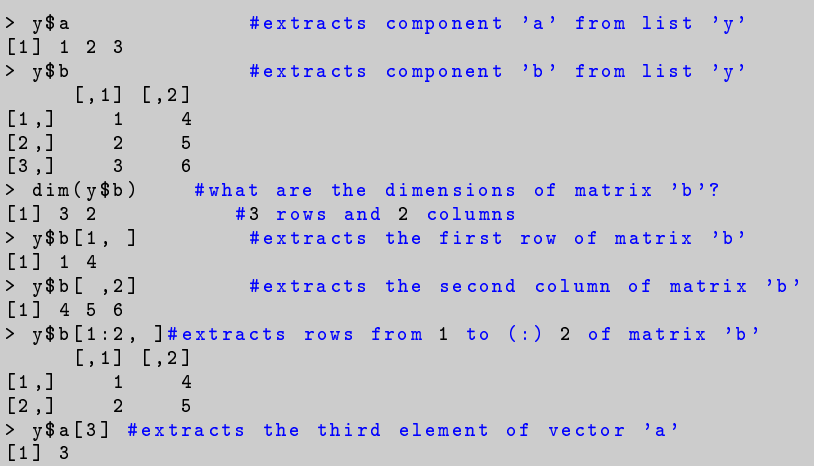

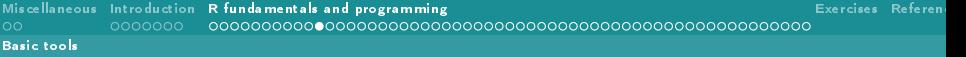

It is possible to assign values to specific elements of an object:

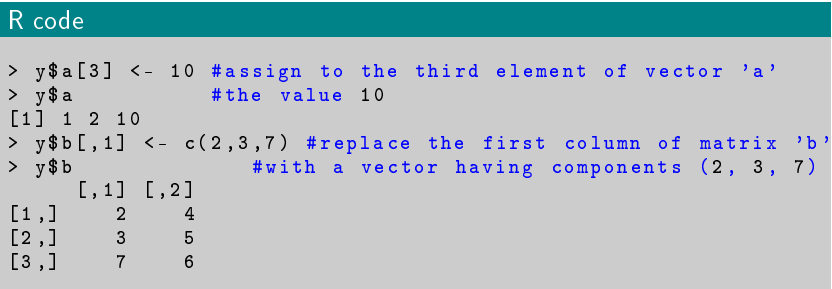

[Miscellaneous](#page-2-0) [Introduction](#page-4-0) [R fundamentals and programming](#page-11-0) [Exercises](#page-70-0) [References](#page-72-0) [Basic tools](#page-13-0)

An array is a matrix in dimensions higher than 2 (a tensor). Indexing works in the same way, allowing to extract and manipulate information at every level by means of the square brackets operators  $[.,\ldots,].$ 

 $2990$ 

イロト イ母ト イヨト イヨト

### R code

```
> z <- array ( runif (24), dim =c(4,3,2))
> # creates an array composed by two 4x3 matrices
> # filled by realizations from a U(0,1) r.v.
> z
, , 1
           [0,1] [0,2] [0,3][1 ,] 0.50948231 0.09637384 0.3511716
[2 ,] 0.76222931 0.49445906 0.9239261
[3 ,] 0.07748602 0.24500671 0.9360242
[4 ,] 0.14746812 0.63679512 0.1754347
, , 2
          [ , 1 ] [ , 2 ] [ , 3 ][1 ,] 0.4685381 0.9641261 0.9762254
[2 ,] 0.3219655 0.5849373 0.7358713
[3 ,] 0.5257197 0.8853259 0.5509927
[4 ,] 0.7837449 0.4370338 0.9350366
```
## R code

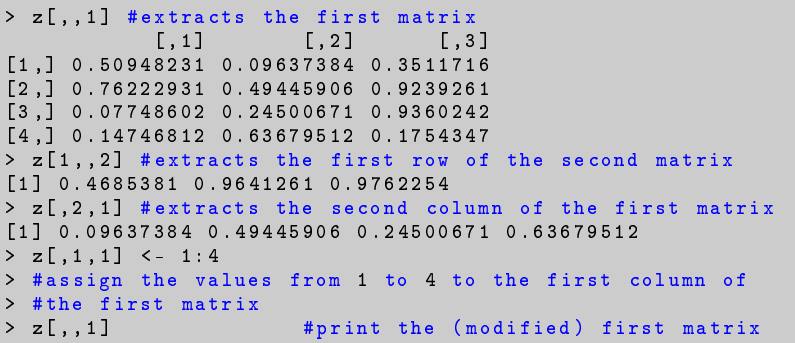

### R math operators usually work element-wise

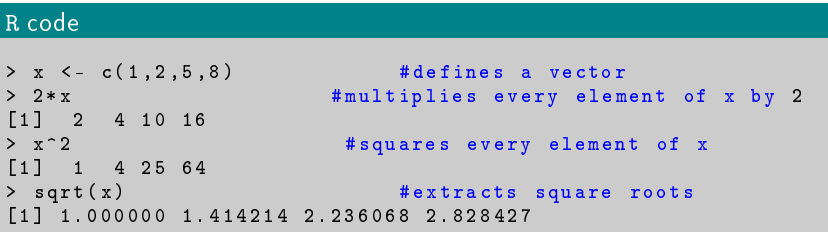

Indexing allows to apply specific operations on chosen parts of an object

### R code

```
> x <- matrix (1:25,5,5)
> .5*x [,1] # multiplies the first column by 0.5
[1] 0.5 1.0 1.5 2.0 2.5
> x[1,]\hat{ } (1/3) # extracts cube roots from the 1st row
[1] 1.000000 1.259921 1.442250 1.587401 1.709976
> x[,1]* x[,2] # element - wise multiplies first and 2nd column
[1] 6 14 24 36 50
```
## Matrix Algebra

Special operators and functions exist for most of the matrix algebra. Let  $A$  and  $B$  be matrices,  $b$  a vector; then:

- $\star$  A\*B: element-wise multiplication
- $\,\star\,$  t(A): transpose of a matrix  $(A^{\prime})$  or a vector  $(b^{\prime})$
- $\star$  A%\*%B: matrix multiplication (row by column)
- $\star$  A%o%B: outer product  $(AB')$
- $\star$  crossprod(A,B): matrix crossproduct, equivalent to t(A)%\*%B
- $\star$  diag(A): returns a vector containing the elements of the principal diagonal; it can also be used to create diagonal matrices, refer to ?diag
- $\,\star\,$  solve(A): inverse  $(A^{-1})$  of a square matrix  $A$
- $\star$  solve(A,b): returns the solution of the system  $b=Ax$ , i.e.  $x=A^{-1}b$
- $\star$  ginv(A): Moore-Penrose Generalized Inverse of A (requires to load the MASS package)

イロト イ母 ト イヨ ト イヨ トー

 $QQQ$ 

 $\star$  eigen(A): returns eigenvalues and eigenvectors of A

- $\star$  svd(A): returns the Singular Value Decomposition of A
- $\star$  chol(A) returns the Choleski factorization of A
- $\star$  qr(A): returns the QR decomposition of A
- $\star$  cbind(): combines matrices (vectors) horizontally, returns a matrix
- $\star$  rbind(): combines matrices (vectors) vertically, returns a matrix
- $\star$  rowMeans(A): returns a vector of row means
- $\star$  rowSums(A): returns a vector of row sums
- $\star$  colMeans(A): returns a vector of column means
- $\star$  colSums(A) returns a vector of column sums

# Working space, directories and I/O

- $\star$  All the objects you create are saved in a working space that can be browsed, modified and saved for future use.
	- $\bullet$  1s(): plain execution of this command returns the list of the objects in the working space
	- $rm( )$  this command removes an object matching its argument from the working space; say we wish to delete the object xxx, then we would enter rm(xxx) in the console. Particularly useful is the combination  $rm(list=ls())$ , that will remove all the objects from the working space
	- getwd(): execution of this command returns the current working directory. Should the need to use a different working directory arise, the setwd() command would change the default for the current session. Setting one's own working directory as default is particularly useful in that every input/output (I/O) procedure will then refer to it, thus making destination specifications shorter and more convenient.
	- list.files(): returns a character vector containing the names of the files in the current working directory
	- save.image(): if you want to save the current workspace to a file with extension . Rdata
	- objects.size(): returns the (estimated) amount of memory that is being used to store an R object.

イロト イ押 トイラト イラト

÷.

 $QQ$ 

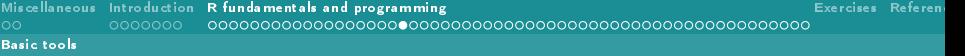

- $\star$  Many functions exist, that can read external files into the R working space, such as raw data (usually text files):
	- $scan()$ ,  $read_table()$  and  $read.csv()$ : check their help file for syntax and usage.
- $\star$  It is worth noting that many packages exist, among them we mention the foreign and the readr packages, that contain specific routines to import particular data formats such as, for example, those native of Excel, Minitab, S, SAS, SPSS and Stata.
- $\star$  For what concerns text output, R provides many ways to create . txt and .csv files:
	- $write()$ ,  $write.title()$ ,  $write.csv()$  and  $sink()$ : check their help file for insights.

 $\star$  Output can also take the form of screen text and plots:

- print() prints its argument on screen
- cat(): prints its argument by concatenation, it is useful for producing output in user-defined functions (for example, printing to screen at what step of a loop your routine is, or printing in a nice way your function results)
- paste(): often used as an argument to other functions, it allows to paste together, as a character string, multiple objects (useful, for example, for plot labels)
- plot(): the base R function for plotting objects, see help
- $\star$  jpg(), pdf(), png(), and postscript(); read the related help files and remember to end every such operation with the dev.off() command.
- $\star$  Other graphical tools include: points(), lines(), segments() and abline(), that allow you to add, respectively, points, curves, segments and straight lines to your plots
- $\star$  curve () command will allow you to plot functions of one variable over a chosen region of the  $xy$  plane
- $\star$  <http://rgraphgallery.blogspot.it/>

[Miscellaneous](#page-2-0) [Introduction](#page-4-0) [R fundamentals and programming](#page-11-0) [Exercises](#page-70-0) [References](#page-72-0) nnnnnn -[Basic tools](#page-13-0)

### Control structures, loops and miscellanea

- $\star$  R is in general slower than other languages, therefore a proper use of flow operators is of great importance
	- !, &&, ||, ...: logical operators allows you to evaluate the truth (logical) value of an R object, check the help for the most common ones by entering ?'!'.
	- for: for loops can be used to loop through the values of an object. The command is of the form for (<index> in <vector>) {<statements>} The expressions between curly brackets are executed seperately for each value in the vector

### R code

```
> x < -c('a', b', c')> for (i in x) {
+ print (paste ("Index=", i))
+ }
[1] " Index =a"
[1] " Index =b"
\lceil 1 \rceil " Index = c"
```
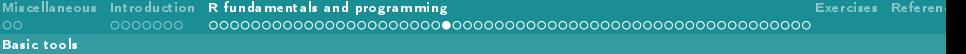

- $\star$  For loops are very slow. You can improve code readability over more efficient solutions such as the  $*apply$  functions
- $\star$  if/else: sometimes, a statement should be executed only if a certain condition is met. In this case, the if structure can be used, and complemented by the else control. It is built-up as follows: if (<logical expression>) {<statements1>} else {<statements2>}; if and else can be nested

### R code

```
> x < -10> if(x > 9) {
+ print ("x<sub>u</sub>is<sub>u</sub>larger<sub>u</sub>than<sub>u</sub>9")
+ } else if(x > 7) {
+ print ("x<sub>u</sub>is<sub>u</sub>larger<sub>u</sub>than<sub>u</sub>7, but not larger<sub>u</sub>than g")
+ } else {
+ print ("x<sub>u</sub>is<sub>u</sub>not<sub>u</sub>larger<sub>u</sub>than<sub>u</sub>7")
+ }
[1] "x<sub>||</sub> is || larger || than || 9"
```
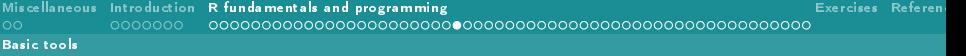

 $\star$  ifelse(): If you need to set, for example, values of variables based on a vector of logical conditions, then the ifelse statement (which basically is a vectorized version of if) is the way to go. The syntax is: ifelse(<condition>,{<yes statements>},{<no statements>})

#### R code

```
> x < -2:2> ifelse(x> = 0, x, -x)
[1] 2 1 0 1 2
```
 $\star$  This is equivalent to calling abs(x), i.e. the absolute value function.

<span id="page-37-0"></span>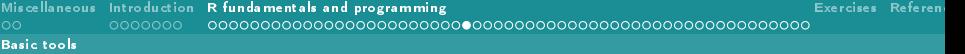

 $\star$  while: it is one of the simplest looping structures, whose syntax is while(<condition>) {<statements>}. It is used to repeat <statements> while <condition> remains TRUE. For example, consider the following loop that stops as soon as a random draw from a Bernoulli distribution with parameter  $p = 0.5$  equals 1 and stores the number of draws needed to reach that point

```
> p <- 0.5 # probability of drawing a 1
> b < -0 # result of the draw
> number <- 0 # number of draws
>
> while (b \mid = 1)+ ++ b <- rbinom (1, 1, p) # draws a Bernoulli variate
+ number <- number + 1 # increments the counter
+ }
>
> print ( number ) # prints to screen the number of draws
```
<span id="page-38-0"></span> $\star$  repeat: this structure repeats the commands in its body until a break statement is reached

#### R code

```
> k < - 0> repeat {
+ k <- k +1+ if(k > 3) break
+ cat(k, "\n")<br>+ }
  + }
1
2
3
>
```
- $\star$  tryCatch() it provides a mechanism for handling with errors without breaking the loop
- $\star$  system.time(): it takes an expression as argument and returns the CPU times spent to run it
- $\star$  source(): You can save snippets of code in files other than your current one, and then source them for execution in th[e c](#page-37-0)[urr](#page-39-0)[en](#page-37-0)[t s](#page-38-0)[e](#page-39-0)[ss](#page-12-0)[i](#page-13-0)[o](#page-69-0)[n.](#page-70-0) k ⊞is i

 $QQ$ 

#### Bertarelli

[R and Simulation - Lesson 1](#page-0-0)

## <span id="page-39-0"></span>Statistical functions

- $\star$  The R language has been originally written by statisticians
- $\star$  R has implemented all sort of statistical routines to perform from the simplest to the most complex task

## Basic statistical functions

 $\star$  summary (): a generic function that, depending on the class of its argument outputs a summary thereof.

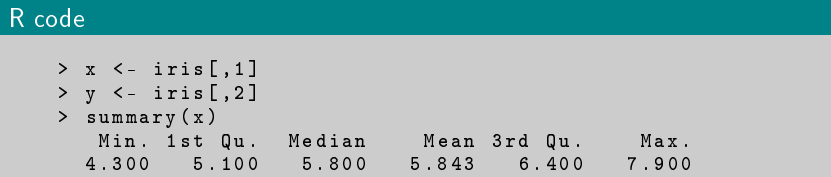

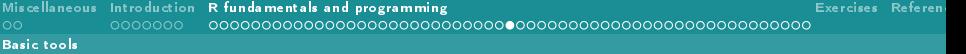

```
> mod <- lm(y^*x)
> summary ( mod )
Call:
lm(formula = v \times x)Residuals :
   Min 1Q Median 3Q Max
-1.1095 -0.2454 -0.0167 0.2763 1.3338
Coefficients :
           Estimate Std. Error t value Pr( > |t|)(Intercept) 3.41895 0.25356 13.48 <2e-16
x -0.06188 0.04297 -1.44 0.152
---
Residual standard error : 0.4343 on 148 degrees of freedom
Multiple R- squared : 0.01382, Adjusted R- squared :0.007159
F-statistic: 2.074 on 1 and 148 DF, p-value: 0.1519
```
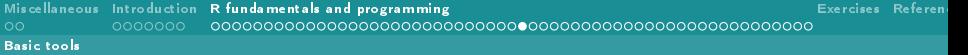

- $\star$  mean(): generic function for the (possibly trimmed) arithmetic mean. colMeans() and rowMeans() functions for use with matrices.
- $\star$  var(), cov(), cor(): these functions compute the variance, covariance and correlation of, say, x and y if these are vectors;  $sd()$  will compute the standard deviation
- $\star$  if the argument to cov() (cor()) is a matrix or a data.frame object, the variance/covariance (correlation) matrix is returned

## Probability distributions

- $\star$  The default R release features many classic probability distribution functions, enter ?distributions to see them.
- $\star$  By convention, all functions related to a particular distribution, say DISTR. are encoded as follows:
	- dDISTR() density function (with respect to an appropriate probability space)
	- pDISTR(): distribution function
	- qDISTR(): quantile function
	- rDISTR() random variates generation

#### $QQ$ イロト イ母 ト イヨ ト イヨ ト

#### Example: the Central Beta random variable

- $\star$  The related functions are then dbeta(), pbeta(), qbeta(), and rbeta()
	- dbeta( $x$ , shape1, shape2) returns the value in  $x$  of the density function of a Beta random variables with parameters (shape1,shape2).

#### R code

```
> #value of the Beta(2,2) density in x=0.5> dbeta (0.5, 2, 2)
[1] 1.5
```
• Plot the Beta density for different combinations of its parameters:

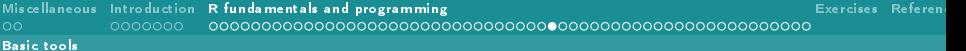

```
> curve (dbeta (x, .5, 2), ylab = '',
+ main='Beta<sub>u</sub>density with shape 2_1=-2', lwd=2)
> for (i in c(1,10)) curve (dbeta (x, i, 2), add=T,
+ col = round (i+1), lwd = 2)
> legend ('topright', legend = c ('shape 1_{||} = _{||}0.5',
+ 'shape 1_{11} = 1', 'shape 1_{11} = 10'), col = c(1,2,11), lty = 1)
```
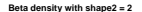

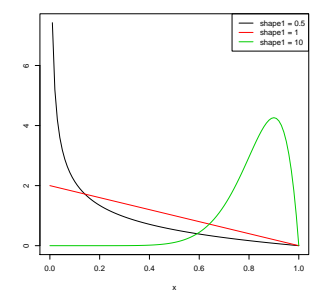

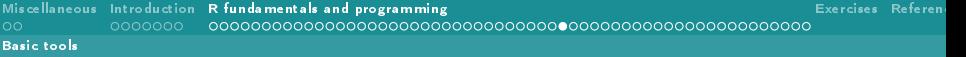

 $\star$  pbeta(q, shape1, shape2): returns the cumulative density function of a Beta distribution with parameters (shape1,shape2) in correspondence of quantile q

#### R code

```
> beta. value <- pbeta(0.5, 2, 3)> beta . value
[1] 0.6875
```
 $\star$  It is possible, for example, to visualize the quantile on the distribution function plot:

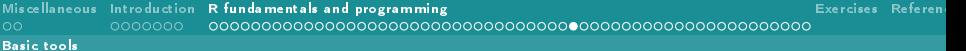

```
> curve (pbeta (x, 2, 3), ylab = '',
+ main='Beta(2,3) distribution function')
> points (0.5,beta . value , pch =16,col ='red ')
> segments (c(0 ,.5),c( beta . value ,0),c(.5 ,.5),
+ c(beta. value, beta. value), lty=2, col='red')
> text (.06,beta . value +.06,beta . value )
```
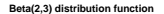

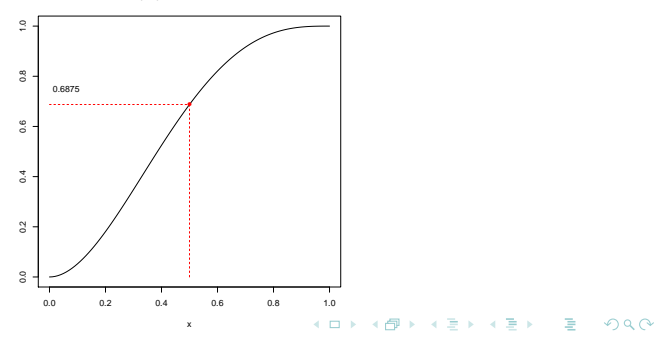

```
\star qbeta(p, shape1, shape2): returns the quantile of order p of a Beta
  distribution with parameters (shape1,shape2).
```

```
> qbeta ( beta . value ,2,3)
[1] 0.5
```
 $\star$  If we want to visualize the quantile function

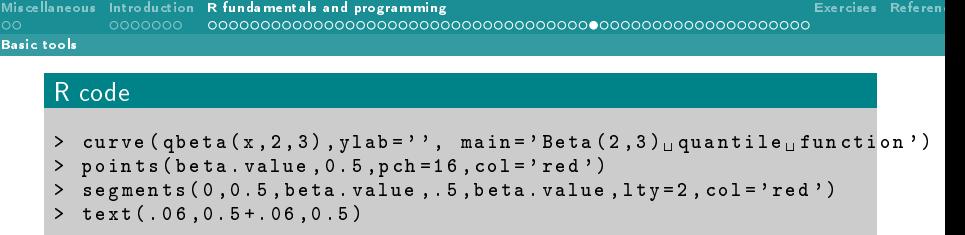

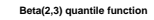

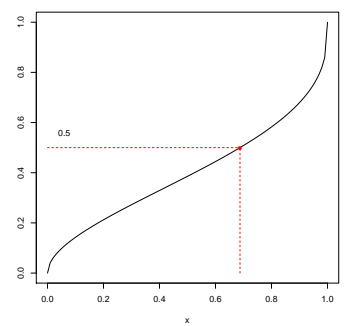

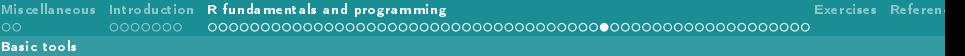

- $\star$  rbeta(n, shape1, shape2): generates n realizations from a Beta distribution with parameters (shape1, shape2).
- $\star$  How this is accomplished will be described in the next lesson. Now, imagine we wish to draw a certain number of random variates from this law and compare their distribution with the theoretical density of a Beta. First, we obtain the draws

 $> x < -$  rbeta  $(1000, 2, 3)$  #draws 1000 variates from Beta  $(2, 3)$ 

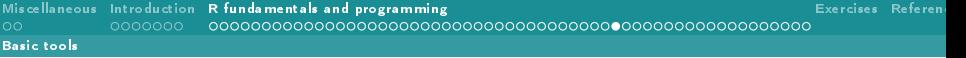

- $\star$  Check whether the sample mean and variance are close to the theoretical values. Recall that, if  $X \sim \text{Beta}(\alpha, \beta)$ , then  $E(X) = \frac{\alpha}{\alpha + \beta}, V(X) = \frac{\alpha\beta}{(\alpha + \beta)^2(\alpha + \beta + 1)};$
- $\star$  in this case, since  $X \sim \mathsf{Beta}(2,3)$  we would then expect  $E(X) = 0.4, V(X) \approx 0.04$

 $>$  mean $(x)$ [1] 0.4085936  $>$  var $(x)$ [1] 0.04034115  $\star$  Plot the distribution of the random variates and compare it with the true density:

```
> #plots the histogram<br>> hist(x.freq=F.xlim=c
 hist (x, freq = F, xlim = c(0,1), ylim = c(0,2),
+ main = 'Random draws from a Beta (2,3) \n and true density ')
> #overimposes the theoretical density
> curve (dbeta (x, 2, 3),
+ col = 'red ', add = T, lwd = 2)
```
#### **Random draws from a Beta(2,3) and true density**

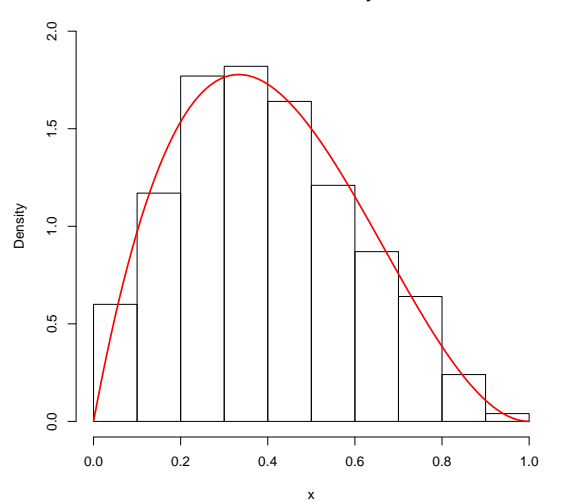

## Statistical modeling

0000000

- $\star$  Several functions exist, that can handle the most common statistical models;e.g.:
	- $\cdot$  1m() fits classic linear models, and provides a wealth of statistics on residuals, as well as hypothesis testing on the model's parameters
	- $glm()$ : fits generalised linear models, and takes as input the description of the linear predictor and of the error term; again, the most common model-related statistics are computed as a by-product of the routine
	- anova(): based on one or more previously fitted model objects, computes the related analysis of variance (or deviance) tables.
- $\star$  There are also routines for survival analysis, longitudinal models, time series, multilevel modeling, partial least squares, structural equations....!

#### <span id="page-55-0"></span>Hypothesis testing

 $\star$  The base R release contains functions for many of the most common statistical tests, such as, for example,  $t.test()$  (for one- and two-sample t-test), ks.test() (for the Kolmogorov-Smirnov one- and two-sample tests), and wilcox.test() (for the Wilcoxon-Mann-Whitney tests)

 $QQ$ 

イロト イ母ト イヨト イヨト

 $\star$  Some testing routing will be used during Lessons 2 and 3.

## <span id="page-56-0"></span>Statistical plots

- $\star$  plot(): produces graphical representations based on the class of its argument
- $\star$  hist() it plots an histogram based on a vector of observations
- $\star$  boxplot(): produces box-and-whisker plot(s) of the given (grouped) values, based on a data.frame or list object
- $\star$  density() computes kernel density estimates based on a vector of observations
- $\star$  acf(): computes and plots estimates of the autocovariance or autocorrelation function based on a vector of observations. Useful when working with time series, stochastic processes, and when evaluating a random number generator
- $\star$  pairs(): plots the pairwise scatterplots based on a matrix or data.frame object, useful for a first visual inspection of a dataset, or to summarize dependence between pairs of variables
- $\star$  image(): creates a grid of rectangles with colors corresponding to the values in a given matrix object (3-dimensional data)
- $\star$  $\star$  $\star$  con[tou](#page-55-0)r(): creates a contour plot, or add contour [li](#page-57-0)[ne](#page-55-0)[s t](#page-56-0)[o](#page-57-0) [a](#page-12-0)[n](#page-13-0)[ex](#page-70-0)[is](#page-10-0)t[in](#page-69-0)[g](#page-70-0) [pl](#page-0-0)[ot](#page-72-0)

 $QQ$ 

## <span id="page-57-0"></span>Writing R functions

- $\star$  One of the most appealing features of R, is that everybody can create new functions and packages to be made available to all other R users;
- $\star$  Most of R is actually written in R (apart from a few routines that are written in C for efficiency reasons), which means that you could basically take every function and suitably modify it to meet your needs

 $QQ$ 

イロト イ母ト イヨト イヨト

 $\star$  An R function is defined by an assignment such as:

```
MyFunction \leq function (arg 1, arg 2, ...) {
         expression
         ...
         expression
         value
}
```
- $\star$  expression is an R statement (possibly involving other functions) that uses some of the arguments  $arg1$ ,  $arg2$ , ... to compute a value, that is the outcome of the function
- $\star$  The curly braces indicate the beginning and the end of the function; it is also possible to set default values for the arguments
- $\star$  a function should always output a value, since everything that happens within those curly braces (unless otherwise specified) is local to the function itself and, as such, temporary

イロト イ母 ト イヨ ト イヨ トー

 $QQ$ 

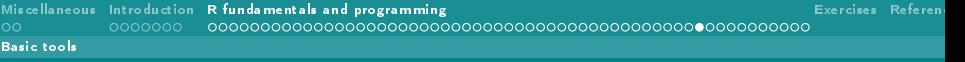

## Example 1

- $\star$  Create a function that:
	- 1. takes two vectors as arguments
	- 2. checks if they are of the same length, otherwise returns an error message

# R code length check  $\leq$  function  $(x, y)$   $\{$  #x and y are arg 1 and arg 2 if  $(length(x)=length(y))$ {#the logical condition to be met print ('Same<sub>u</sub>length ')# value condition is TRUE } else { print ('Different length ')# value if condition is FALSE } }

#### **KOD KAD KED KED E VOOR**

#### $\star$  Test our function

```
> a < -1:10> b <- letters [2:11]
> c < - runif (15)> length . check (a , b)
[1] "Same\text{u}length."
> length . check (a ,c)
[1] "Different<sub>u</sub>length."
> length . check (b ,c)
[1] "Different<sub>u</sub>length."
```
## Example 2

- $\star$  We now wish to write a function that:
	- 1. has two arguments, of which the second one defaults to the value 1
	- 2. computes the  $k$ -th sample moment of the first object (suppose it's a vector of sample observations), where  $k$  is defined by the second argument
	- 3. outputs the computed value

```
#By setting y=1 in the arguments ,
#we define its default value
k. moment \leq function (x, y=1) {
         value \langle - \text{mean}(x^{\wedge}y) \rangle # stores the result
         value \qquad #outputs the result
}
```
#### $\star$  Test our function

#### R code  $> a < -1:10$ > k. moment (a ,1) [1] 5.5 > k. moment (a ) [1] 5.5 > k. moment (a ,2) [1] 38.5 > k. moment (a ,3) [1] 302.5

#### K ロ ▶ K 個 ▶ K 할 ▶ K 할 ▶ ( 할 → ) 익 Q Q @

#### [Basic tools](#page-13-0)

## Example 3: probability law not already implemented in R

- $\star$  Reciprocal Distribution
	- continuous random variable with bounded support  $[a, b]$   $(0 < a < b)$  and density  $f(x; a, b) = [x \ln(b/a)]^{-1}$
- $\star$  Code for:
	- density function
	- distribution function: it is easily obtained by integration and equals  $F(q; a, b) = \ln(q/a)[\ln(b/a)]^{-1}$
	- quantile function: it is  $Q=F^{-1}$

```
# density function
drec \leq function (x, a, b) {
 # checks constraints
   stopifnot(x)=a k k x \leftarrow b k k 0 \leftarrow a k k a \leftarrow b)# outputs density value
   (x * log(b/a))^(-1)
}
```

```
# distribution function
prec \leq function (q, a, b) {
# checks constraints
  stopifnot (0<a&&a<b)
#if q <= a, returns 0, otherwise
#if q>=b, returns 1, otherwise
# returns cdf value
  ifelse(q \leq a, 0,ifelse(q>=b,1,log(q/a)/log(b/a))}
```

```
# quantile function
qrec \leq function (p, a, b) {
  # checks constraints
  stopifnot (p >=0&&p <=1&&0<a &&a <b)
  # computes q numerically by
  #finding the zero of \overline{F(q)} - p'#in [a,b], and returns it
  uniroot (
         function (x) prec (x, a, b) -p,
                   lower =a , upper =b )$ root
}
```
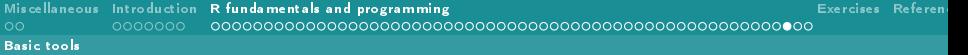

 $> a < -c(1, 2.5, 5)$ > drec (a ,1,10) [1] 0.4342945 0.1737178 0.0868589

```
> a < -seq(0,1, .3)> qrec(a, 10, 15)
[1] 10
Warning messages :
1: In if (is.na(f.lower)) stop ("f.lower_{||}=_{||}f(lower)_{||}is_{||}NA") :
the condition has length > 1and only the first element will be used
2: In if (is.na(f.upper)) stop ("f.upper_{11}=_{11}f(upper)_{11}is_{11}NA") :
the condition has length > 1and only the first element will be used
3: In if (f. lower * f. upper > 0)stop("f()_{||}values_{||}at_{||}end_{||}points_{||}not_{||}of_{||}opposite_{||}sign"):
the condition has length > 1and only the first element will be used
```
<span id="page-69-0"></span>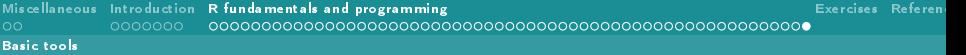

- $\star$  qrec() internally calls uniroot(), that does not accept vector-valued functions as argument
- $\star$  to solve this, it suffices to Vectorize the function

```
> qrec <- Vectorize ( qrec )
> qrec(a, 10, 15)
[1] 10.00000 11.29347 12.75426 14.40397
```
## <span id="page-70-0"></span>Exercises

- $\star$  Using the seq() function, construct the following sequences:
	- 1. integer values from 1 to 10
	- 2. 32 equi-spaced values from 1 to 10
	- 3. values distant 0.15 from eachother, ranging from 1 to 10; how many of them are there? (Tip: use length()).
- $\star$  Using the replicate() function, obtain a vector of 1000 realizations of means from uniform samples of size 100 each. Plot the histogram of the standardized observation and superimpose a Standard Normal curve (tip: set freq=FALSE when plotting the histogram).
- $\star$  Read the help for the iris dataset and describe the variables it contains. Create a two-pages .pdf document file with:
	- 1. the pairwise scatter plots for all the involved variables, with different colours indicating different species on the first page
	- 2. the plot of the kernel density estimate of Petal.Length, regardless of the species and the histogram of Sepal.Length for the versicolor species only on the second page (tip: ?density).
- $\star$  Read the help for the iris dataset and describe the variables it contains. Create a two-pages .pdf document file with:
	- 1. the pairwise scatter plots for all the involved variables, with different colours indicating different species on the first page
	- 2. the plot of the kernel density estimate of Petal.Length, regardless of the species and the histogram of Sepal.Length for the versicolor species only on the second page (tip: ?density).
- $\star$  Write a function that:
	- 1. accepts two arguments a and b, that must be non-negative integer with default value 1
	- 2. plots the function  $f(x; a, b) = |cos(e^{-ax^2 + bx})|$  on the range  $x \in [-1, 1]$
	- 3. returns the value of  $\int_{-1}^1 f(x;a,b) dx$  on screen and saves it in a .txt file in the current working directory.
- <span id="page-72-0"></span>Adler, J. (2010). R in a nutshell: A desktop quick reference. " O'Reilly Media, Inc.". Crawley, M. J. (2012). The R book. John Wiley & Sons.
- Goldsman, D., R. E. Nance, and J. R. Wilson (2010). A brief history of simulation revisited. In Proceedings of the winter simulation conference, pp. 567-574. Winter Simulation Conference.
- Grolemund, G. (2014). Hands-On Programming with R: Write Your Own Functions and Simulations. " O'Reilly Media, Inc."
- Matloff, N. (2011). The art of R programming: A tour of statistical software design. No Starch Press.
- Naylor, T. H., J. L. Balintfy, D. S. Burdick, and K. Chu (1966). Computer simulation techniques. Technical report, Wiley New York.
- Rosen, K. (2013). The history of simulation. In The comprehensive textbook of healthcare simulation, pp. 5-49. Springer.